# **CAPÍTULO 1**

## <span id="page-0-0"></span>**ELEMENTOS BÁSICOS DE MATHEMATICA**

**[1.- COMENZANDO A TRABAJAR](#page-2-0)**

**[2.- OPERADORES MATEMÁTICOS](#page-8-0)**

**[3.- REPRESTACIÓN DE VALORES NUMÉRICOS](#page-10-0)**

**[4.- VARIABLES](#page-0-0)**

ELEMENTOS BÁSICOS DE MATHEMATICA

#### <span id="page-2-0"></span>**1.- COMENZANDO A TRABAJAR**

Una vez iniciado Mathematica aparece una ventana con los elementos habituales.

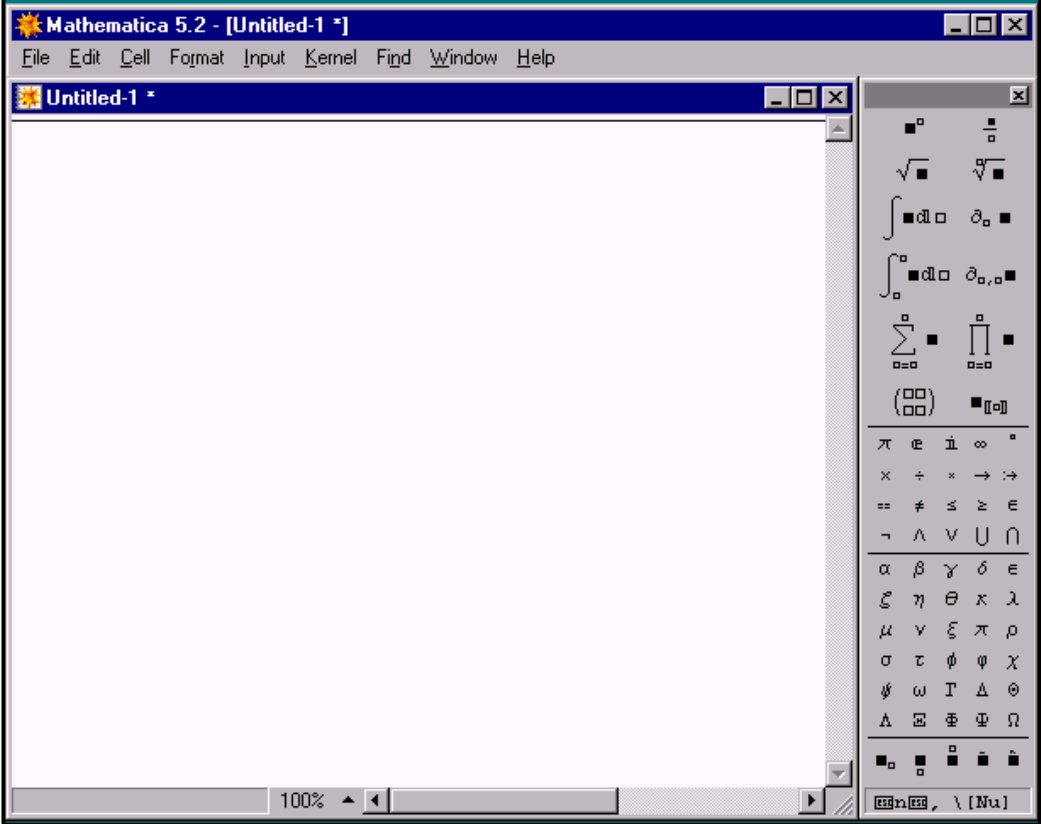

La ventana que aparece en blanco con el título **Untitled-1** es una hoja de trabajo en la que realizaremos las distintas operaciones y en la que obtendremos los correspondientes resultados.

Trabajar con Mathematica es como mantener una conversación; hacemos una pregunta y Matemática responde con un resultado. Estas operaciones aparecerán numeradas y clasificadas en entradas (In) y salidas (Out).

Por ejemplo, si escribimos 3+4 el resultado que aparece debe ser 7, que lo obtendremos al pulsar **Intro** o **Shift - Enter**.

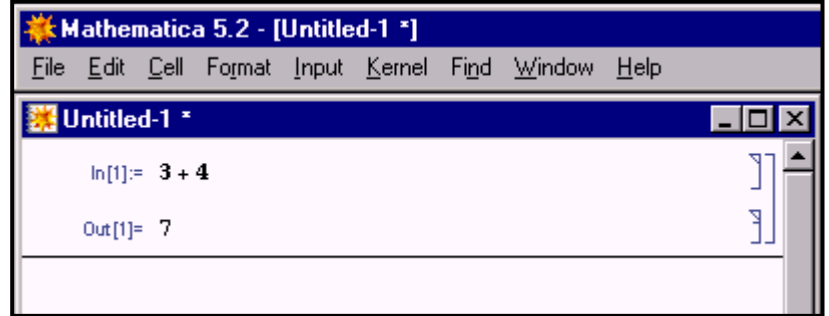

La opción **Shift - Enter** se encuentra en la opción **Evaluate Cells**, que hallamos en la opción **Evaluation** del menú **Kernel**.

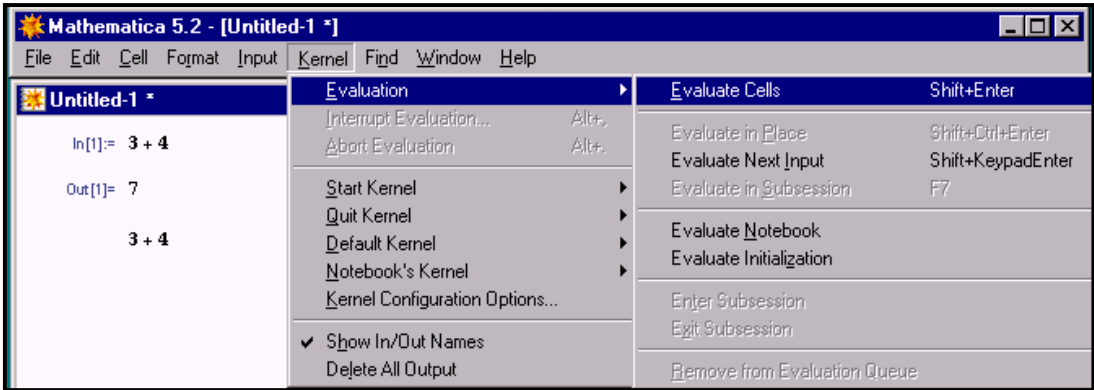

Observamos que las etiquetas correspondientes a las entradas y con las correspondientes salidas aparecen numeradas correlativamente:

$$
ln[1]:=
$$
  
Out[1]:=  

$$
ln[2]:=
$$
  
Out[2]:=

Después de cada operación de entrada, a continuación de los resultados obtenidos, aparece una línea que actúa como separador. Para realizar una nueva operación se introduce la expresión y se vuelve a pulsar **Intro** o **Shift – Enter.** 

En el margen derecho de la hoja de trabajo, aparecen unos corchetes que reciben el nombre de celdas.

Cada tipo de celda tiene, por defecto, asignadas unas características determinadas que denominamos estilo de celda y que podrán ser modificadas, previa selección, a través de las opciones que ofrece el menú **Format.** 

Las distintas características que se pueden modificar corresponden a las siguientes opciones:

 **Font:** determina la fuente utilizada para representar los caracteres de la celda

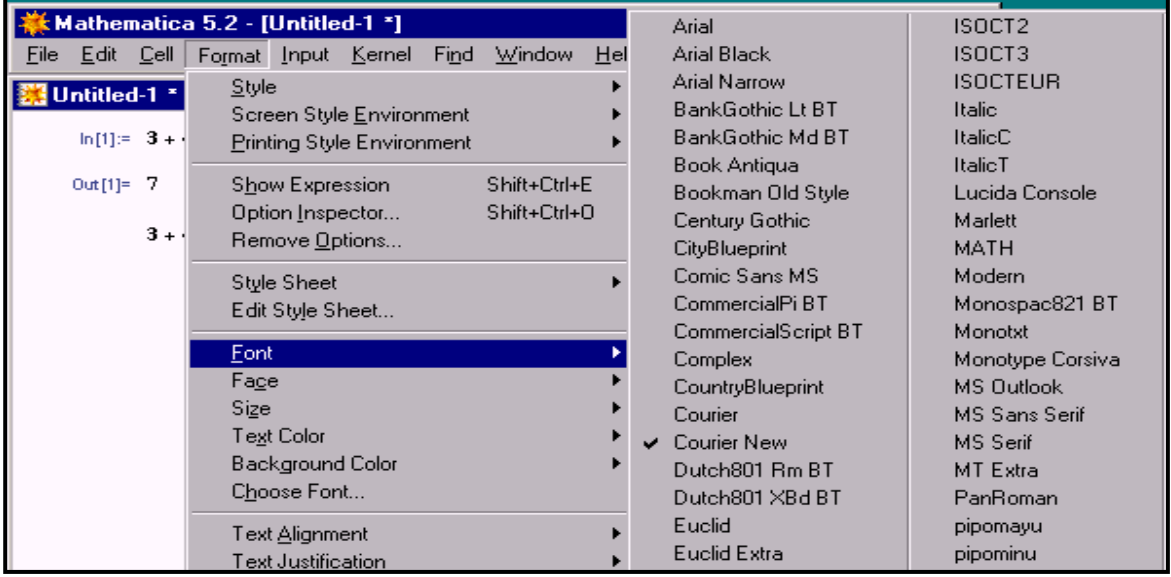

 **Face:** establece las características de estilo: normal, negrita, cursiva o subrayado.

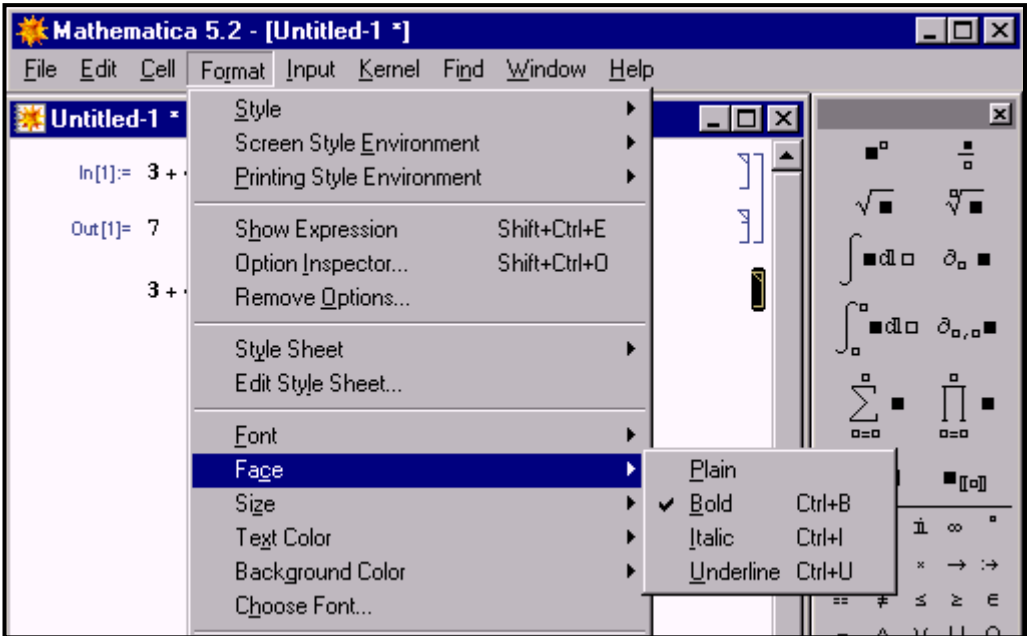

 **Size:** indica el tamaño de los caracteres medido en número de puntos.

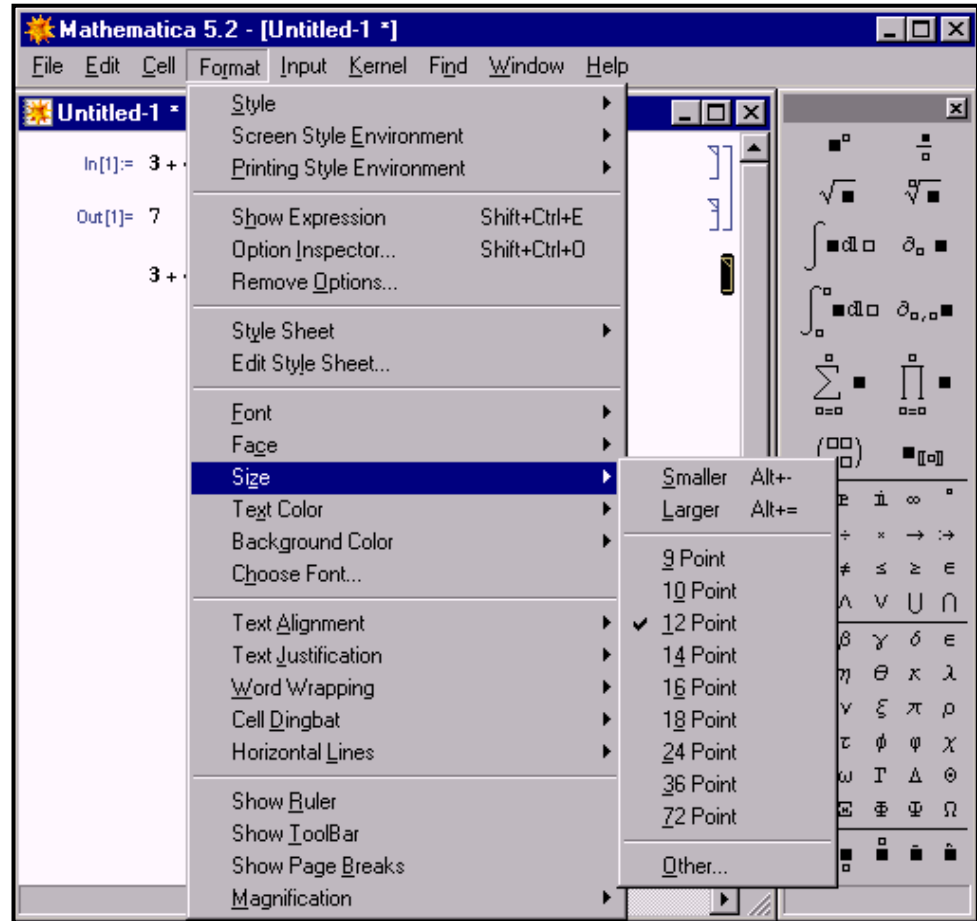

 **Text Color:** determina el color o el nivel de gris utilizado para representar el contenido de la celda seleccionada.

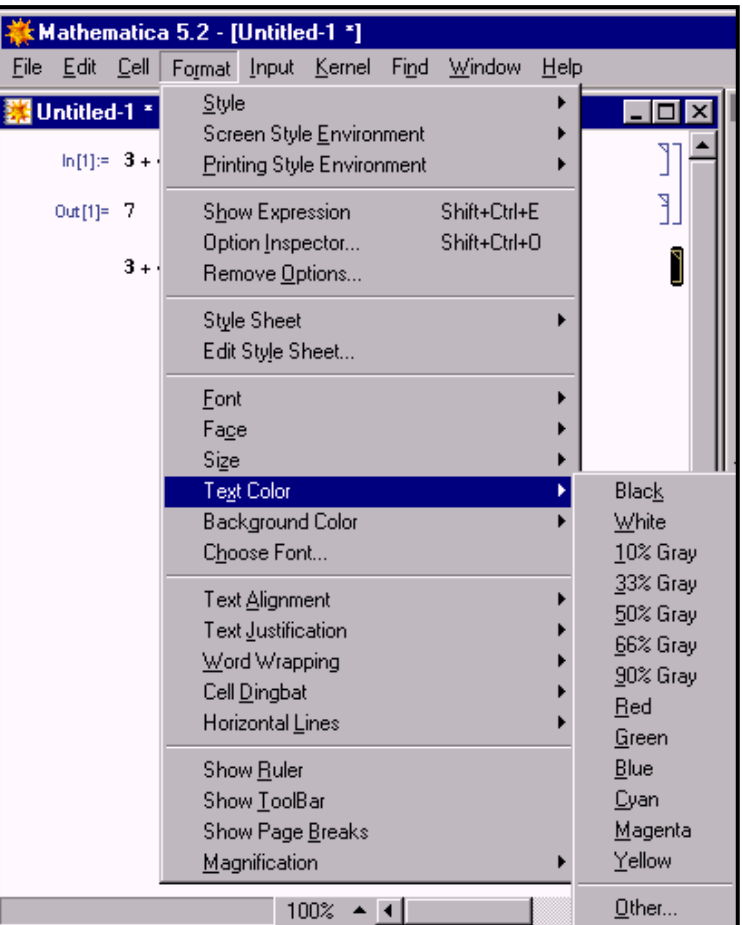

 **Background Color:** se utiliza para que aparezca un color o un nivel de gris como fondo para las celdas seleccionadas. Por defecto, el valor asignado es **None.**

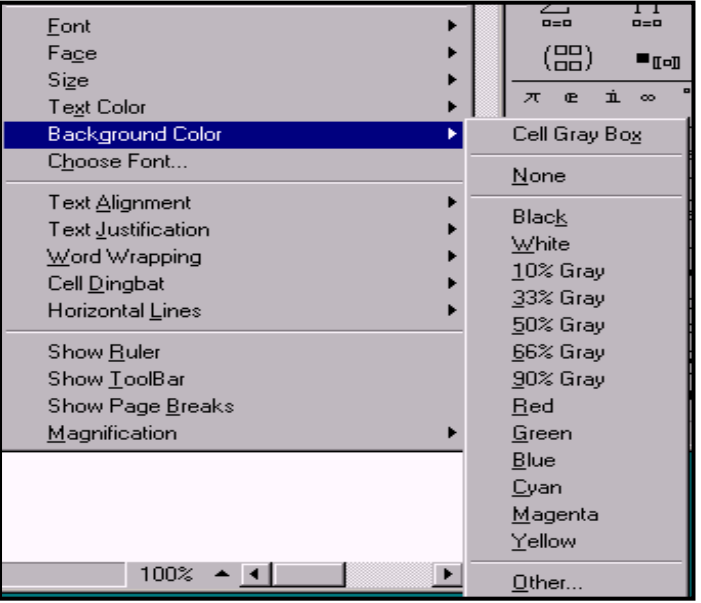

La opción **Cell Gray Box** se usará para indicar que contenido aparece dentro de un marco rectangular.

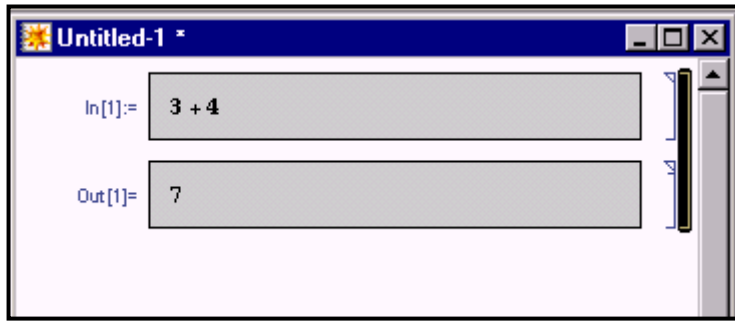

 **Cose Font:** facilita la selección de los valores anteriores correspondientes a la fuente, el estilo, el tamaño y el color, entre otras características.

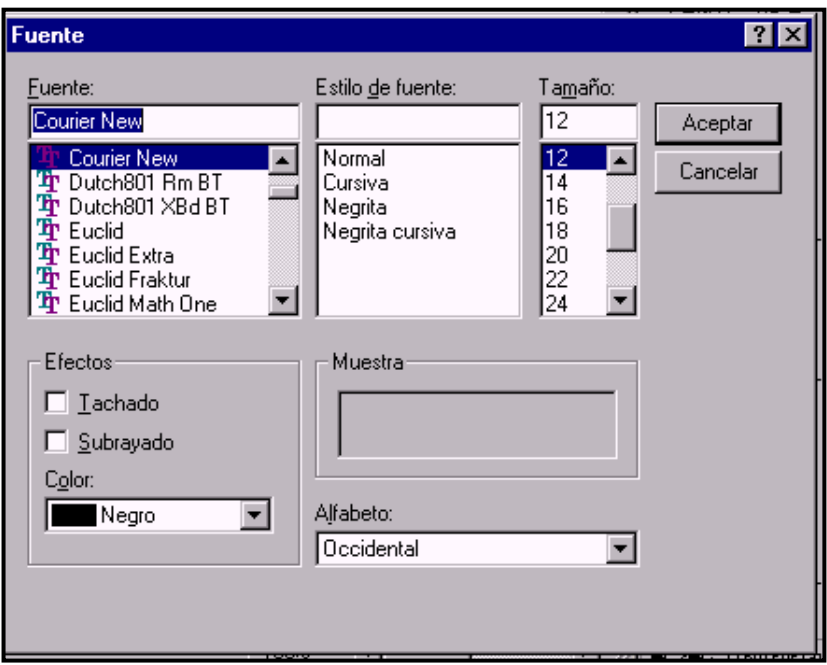

De manera análoga, a través de las opciones que ofrece el menú **Format** se podrá cambiar otras características de las celdas seleccionadas, tales com la alineación del texto **(Text Alignment)**, la justificación del texto **(Text Justification)**, el aspecto de la presentación **(Word Wrapping)**, la inserción de marcadores **(Cell Dingbat)** o de líneas horizontales para separar celdas **(Horizontal Lines).** 

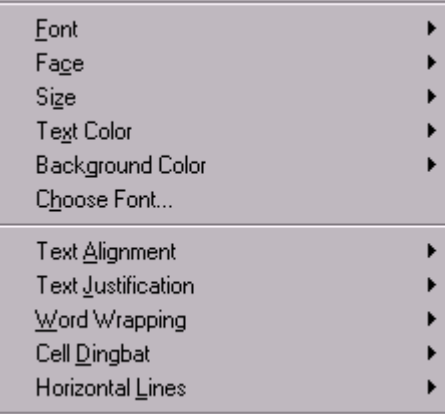

En el menú **File** se encuentran las opciones correspondientes para guardar una hoja de trabajo **(Save)**.

En dicho menú se encuentran también opciones como **Save As** para cambiar el nombre a una hoja de trabajo previamente guardada o **Save As Special** para guardar con un formato distinto al de una hoja de trabajo cuya extensión por defecto es **nb**.

También en el menú **File** aparecen las opciones necesarias para crear una nueva hoja de trabajo **New**, para abrir una hoja previamente guardada **Open** o para cerrar una hoja de trabajo **Close**.

Además, como última opción del mismo menú, se encuentra **Exit** para cerrar el programa, previamente solicitará confirmación para guardar las hojas de trabajo abiertas.

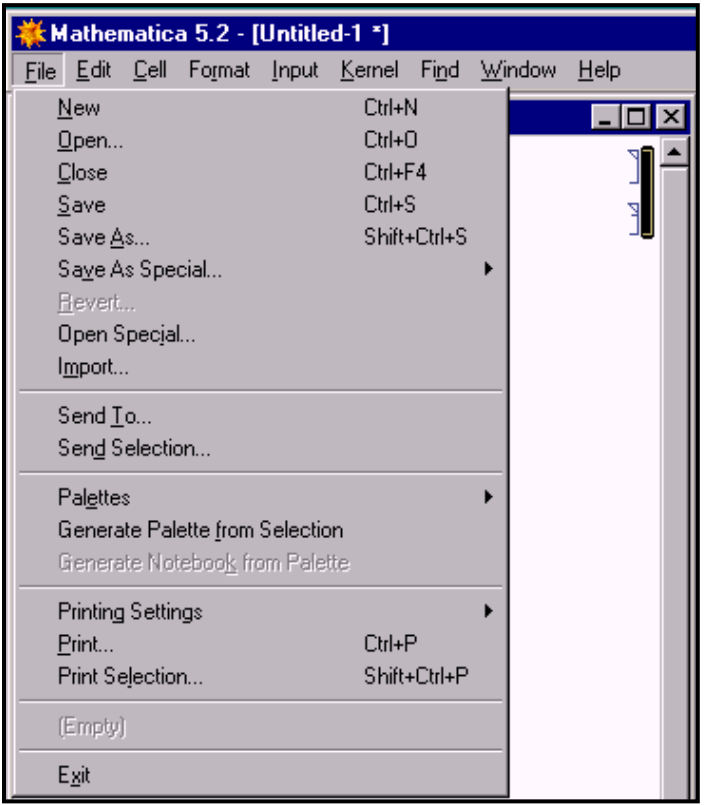

Antes de continuar, es importante remarcar algunos aspectos relativos a la sintaxis que deben tenerse presentes para evitar la aparición de errores.

- Los nombres de todas las funciones, variables, opciones y constantes incorporadas en Mathematica empiezan con letras mayúsculas. Si un nombre consiste en dos o más palabras, la primera letra de cada palabra va en mayúsculas. Por ejemplo **Integrate, Plot, MatrixPower o ParametricPlot3D.**
- Las variables las representaremos con caracteres en minúsculas.
- La mayoría de los objetos incorporados en Mathematica son palabras completas; raramente se utilizan abreviaturas.
- No debe haber espacios en los nombres de las órdenes, ni en los símbolos de más de una letra ni en los nombres de funciones.
- El tipo de paréntesis, corchetes o llaves tienen significados diferentes:
	- *Paréntesis:* para agrupar y/o para hacer el código más comprensible.
	- *Corchetes:* para especificar argumentos de las funciones.
	- *Llaves:* para especificar listas, vectores y matrices.

#### <span id="page-8-0"></span>**2.- OPERADORES MATEMÁTICOS**

Los operadores matemáticos disponibles son:

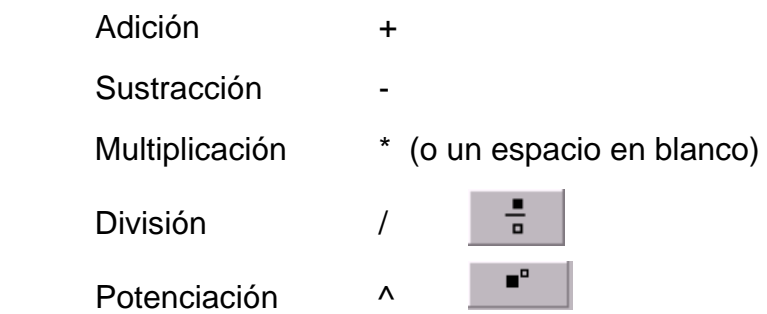

Como alternativa a determinadas operaciones pueden usarse las plantillas contenidas en la *paleta* que aparece a la derecha de la hoja de trabajo, denominada **BasicInput**.

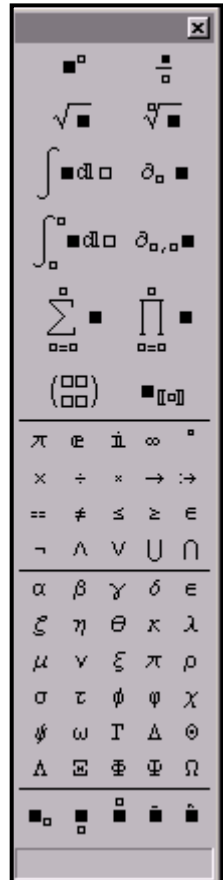

La utilización de esta *paleta* nos proporciona, en muchos casos, una mejor notación "matemática", sobre todo en el aspecto de la expresión de entrada.

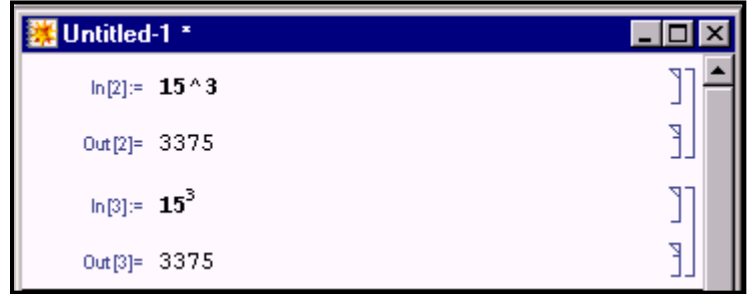

Para utilizar los resultados obtenidos en una nueva operación disponemos del símbolo % que hace referencia al contenido de la última expresión realizada.

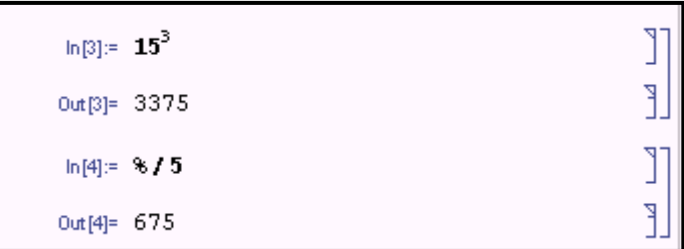

De manera análoga podrán utilizarse los símbolos %%, para hacer referencia a la penúltima expresión obtenida, %%% para hacer referencia a la antepenúltima ,... En general %n puede utilizarse para hacer referencia a la expresión contenida en Out[n].

En los operadores anteriores existe un orden jerárquico, el usual en matemáticas, en la ejecución de los cálculos, salvo paréntesis. Dentro de un mismo nivel de prioridad, si no se utilizan paréntesis, las operaciones se realizarán de derecha a izquierda, como se pude comprobar en los ejemplos siguientes:

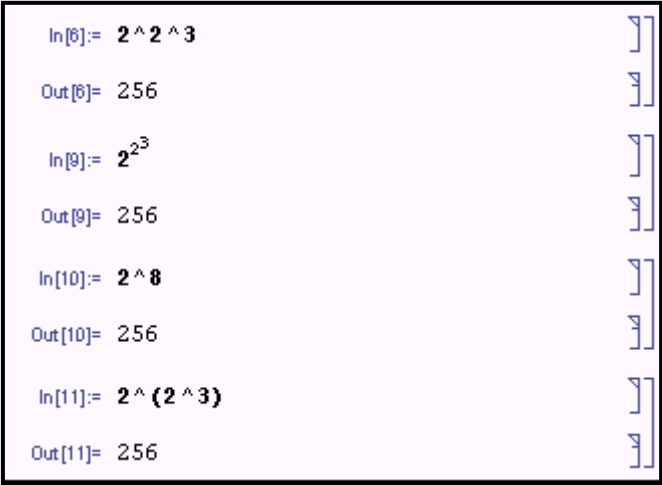

#### <span id="page-10-0"></span>**3.- REPRESTACIÓN DE VALORES NUMÉRICOS**

La forma en la que Mathematica representa los resultados depende del tipo de números con los que se realizan las operaciones.

Cuando se realizan operaciones con números enteros, racionales o irracionales, por defecto representa los resultados de forma exacta, lo que significa que en ocasiones no se realicen determinadas operaciones.

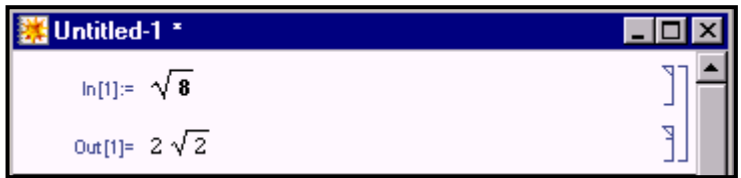

Para obtener el resultado como aproximación decimal bastará con introducir en coma flotante cualquiera de los valores que intervienen en la expresión, añadiendo un punto como símbolo de la notación decimal.

También, se podrá añadir los caracteres **//N** al final de una expresión para obtener como resultado una aproximación decimal.

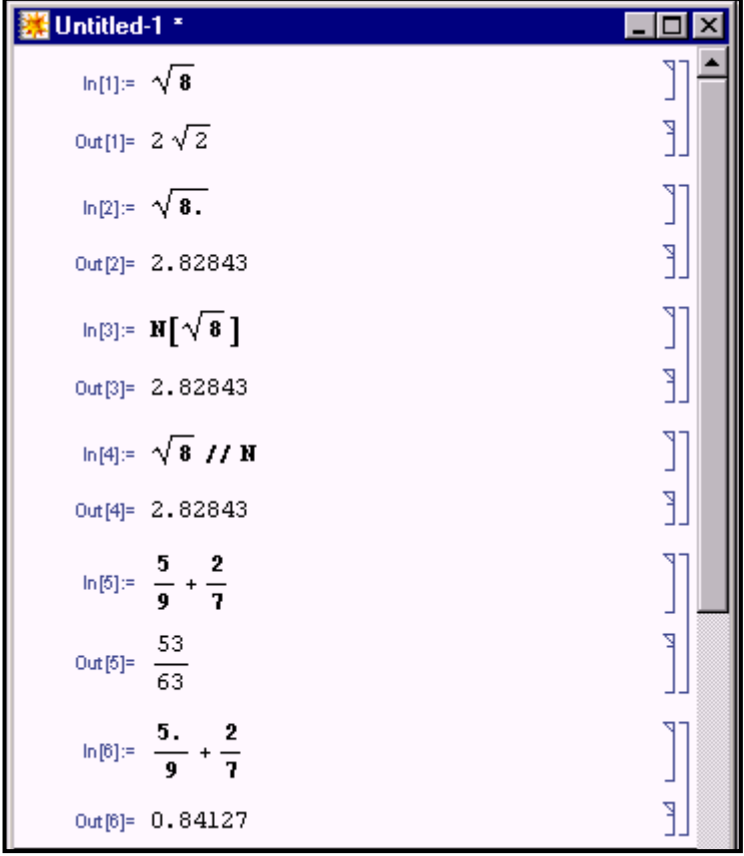

Por defecto Mathematica representa las aproximaciones numéricas con un número de cifras significativas determinado por el valor de la precisión del equipo que se esté utilizando menos diez cifras. Si la precisión de

nuestro equipo, que puede conocerse a través de la variable del sistema **\$MachinePrecision**, es de 16 cifras, los valores decimales los expresará con seis cifras significativas.

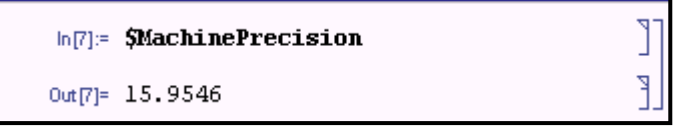

Para aumentar o disminuir el número de cifras significativas se utiliza el comando numérico **N**, cuya sintaxis es: **N[expresión,n]**, siendo n el número de cifras significativas con el que se expresará el resultado de "expresión".

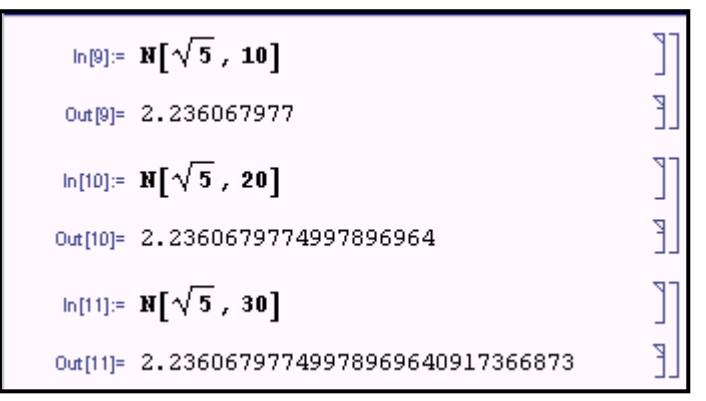

Para expresar en forma racional un número decimal, se utilizará la función **Rationalize**, cuya sintaxis es: **Rationalize[expresión].**

Esta función admite un segundo argumento en el cual se puede indicar el error permitido al representar una expresión en forma racional.

### **Rationalize[expresión,error]**

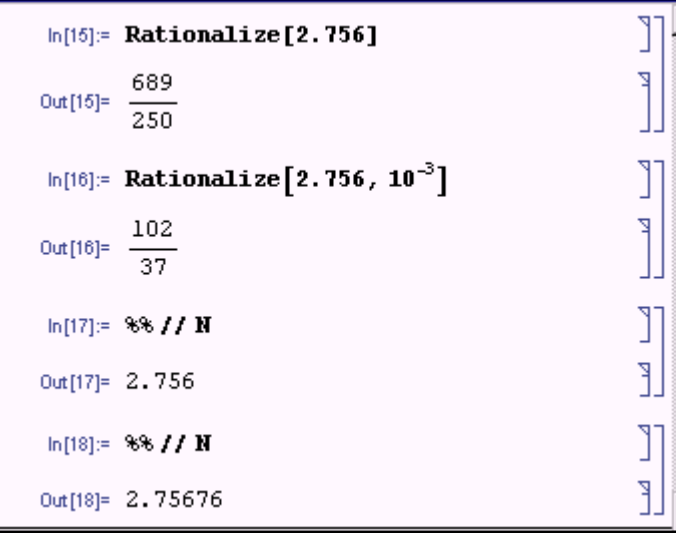

Para representar la unidad imaginaria se utiliza el carácter **I**. Esta unidad imaginaria podrá escribirse directamente o seleccionarla en la

correspondiente paleta, en la que también observamos que se encuentran las constantes  $\pi$  (escribiremos **Pi**) y e (escribiremos **E**).

> $\dot{\mathbb{I}}$  $\pi$   $\in$

Las siguientes instrucciones, a modo de ejemplo, realizan algunas operaciones con números complejos y con otras constantes disponibles en la paleta **BasicInput**.

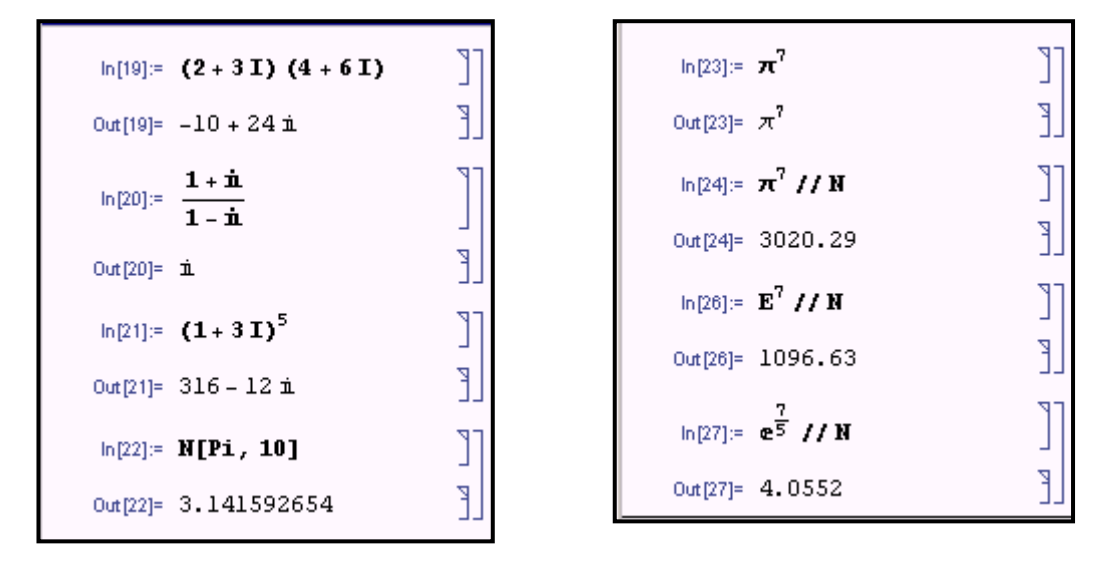

Las funciones **ScientificForm** y **EngineeringForm** permiten escribir una expresión en notación científica o notación de ingeniería respectivamente.

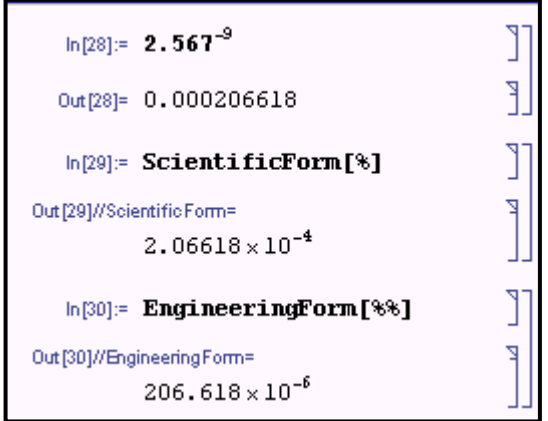

#### **4.- VARIABLES**

En las operaciones realizadas hasta ahora, sólo se han utilizado valores numéricos, aunque para trabajar con variables simbólicas hay que proceder de manera análoga.

Para introducir un valor o una expresión simbólica, basta con asignarle un nombre con el cual representarla.

Antes de utilizar un nombre para una variable, es conveniente tener en cuenta algunas consideraciones.

Los nombres utilizados para las variables pueden ser de cualquier longitud, la única restricción es que deben comenzar con un carácter no numérico.

Tenemos que matizar que el programa diferencia caracteres en mayúsculas y en minúsculas, por lo que las variables x y X representan valores diferentes.

Aunque no es obligatorio, podemos acordar la utilización de un carácter en minúsculas como primer carácter de las distintas variables que definamos, para diferenciarlas de las funciones y comandos del programa que comienzan con un carácter en mayúsculas.

Toda variable representada por un nombre tendrá un valor simbólico mientras no se le asigne una expresión o un valor determinado.

Al realizar operaciones con expresiones en las que existan variables simbólicas, podrá obtenerse el resultado para un determinado valor de las variables, que representaremos a través de las denominadas *reglas de sustitución.*

Una regla de sustitución seguirá la notación siguiente:

#### **Expresión/.variable->valor**

El resultado corresponderá al valor de "Expresión" cuando se sustituye la variable por el valor indicado.

El símbolo -> está compuesto por los caracteres  $-$  y >, aunque como alternativa disponemos de dicho símbolo en la paleta.

El valor utilizado como sustitución puede ser una nueva expresión simbólica, como se puede comprobar en el ejemplo que aparece en la figura siguiente:

$$
\ln[31]: = \mathbf{x}^{2} - 4 \mathbf{x} + 7 \mathbf{1} \mathbf{x} \rightarrow 2
$$
\n
$$
\text{Out}[31] = 3
$$
\n
$$
\ln[32]: = \mathbf{x}^{2} - 4 \mathbf{x} + 7 \mathbf{1} \mathbf{x} \rightarrow \mathbf{a} + 1
$$
\n
$$
\text{Out}[32] = 7 - 4 (1 + \mathbf{a}) + (1 + \mathbf{a})^{2}
$$

De manera análoga se realizan sustituciones múltiples, utilizando la sintaxis:

**Expresión/.{variable1->valor1, variable2->valor2,...}** 

$$
\ln[33] := \mathbf{x}^2 - 4 \mathbf{x} \mathbf{y} + 7 \mathbf{y}^2 \mathbf{1}. \{\mathbf{x} \to 2, \mathbf{y} \to -1\} \qquad \qquad \boxed{\mathbf{1}}
$$
\n
$$
\text{Out}[33] = 19 \qquad \qquad \boxed{\mathbf{3}}
$$
\n
$$
\ln[34] := \mathbf{x}^2 - 4 \mathbf{x} \mathbf{y} + 7 \mathbf{y}^2 \mathbf{1}. \{\mathbf{x} \to \mathbf{a} + \mathbf{1}, \mathbf{y} \to \mathbf{b} - 1\} \qquad \boxed{\mathbf{3}}
$$
\n
$$
\text{Out}[34] = (1 + \mathbf{a})^2 - 4 (1 + \mathbf{a}) (-1 + \mathbf{b}) + 7 (-1 + \mathbf{b})^2 \qquad \boxed{\mathbf{3}}
$$

La asignación de un valor a una variable se realiza a través del operador =, cuya sintaxis es:

#### **Variable=valor**

Cuando a una variable se le asigna un valor, al calcular una expresión en la que aparezca dicha variable, automáticamente se sustituirá por el correspondiente valor.

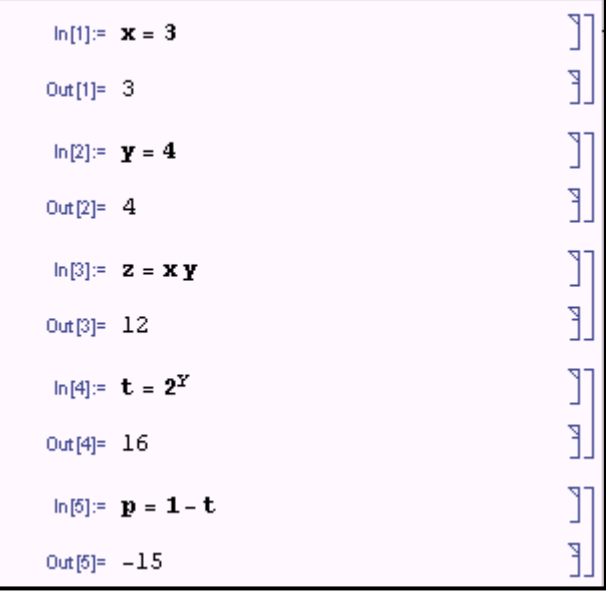

Si varias variables se encuentran escritas secuencialmente de la forma:

#### **c1;c2;c3;...cn**

el Mathematica devuelve sólo el valor de **cn.** 

Mientras que si la última variable va seguida también de" ;"

```
c1;c2;c3;...cn;
```
no devuelve ningún valor.

```
ln[8] = x = 28 - 14; y = 2^3; z = x + yF
 Out[8] = 22ln[9] = x = 28 - 14; y = 2^3; z = x + y;
ln[10] = <b>u</b> = 2 <b>x</b> + <b>y</b> - <b>z</b>P
Out[10]=14
```
Una variable mantiene el valor que se le ha asignado mientras no se realice una nueva asignación o se realice una asignación vacía para convertirla de nuevo en una variable simbólica.

Una asignación vacía se efectúa con la instrucción:

#### **Variable=.**

También puede utilizarse la función **Clear** para conseguir el mismo efecto:

#### **Clear[variable]** o **Clear[variable1,variable2,...]**

Para anular los valores asignados a más de una variable.

Al ejecutar las instrucciones:

 **x=. Clear[y,z,t,p]**  las variables x, y, z, t , p volverán a ser variables simbólicas.

$$
\ln[\delta] := \mathbf{x} =. \qquad \qquad \text{in} \quad \text{[} \quad \text{[} \
$$

Para convertir en variables simbólicas, las variables que anteriormente le asignamos un valor, se observa que aparece en la hoja de trabajo las entradas (**In**) pero que no devuelven las celdas de salida (**Out**).

Al finalizar la sesión de trabajo con el Mathematica debemos teclear la instrucción:

#### **Clear["Global`\*",\$Line]**

 $ln[11]=$  Clear ["Global'\*", \$Line]